## 全家 Famiport 中獎發票操作說明

使用 TMS 獲利王加值中心「全家」列印中獎系統,於電子發票開獎 7 日内,自動發 送中獎通知給予中獎人(需有提供 Email)如下圖, 持中獎通知, 前往[全家 Famiport]點選電子發票 -> 中獎發票列印。

## TMS ERP系統企業有限公司<br>電子發票會員載具中獎通知

親愛的客戶您好,恭喜您幸運中了110年05-06期的電子發票獎項,以下是您的中獎及兌領獎資 訊:

中獎期別:110年05-06期

發票日期:2021/06/24

中獎號碼:PJ10005039

消費金額:2122

獎別:六獎

廠商代號: B87001

領獎代碼一:PJ10005039

領獎代碼<sup>一</sup>:EMOWEB6B63

領獎期間:110年08月06日至110年11月05日

領獎用ORCODE

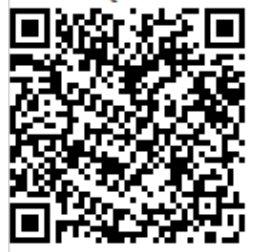

## 領獎方式:

請參浩此網頁

請至全家 FamiPort 機器如下圖點選操作  $\overline{\phantom{a}}$ 

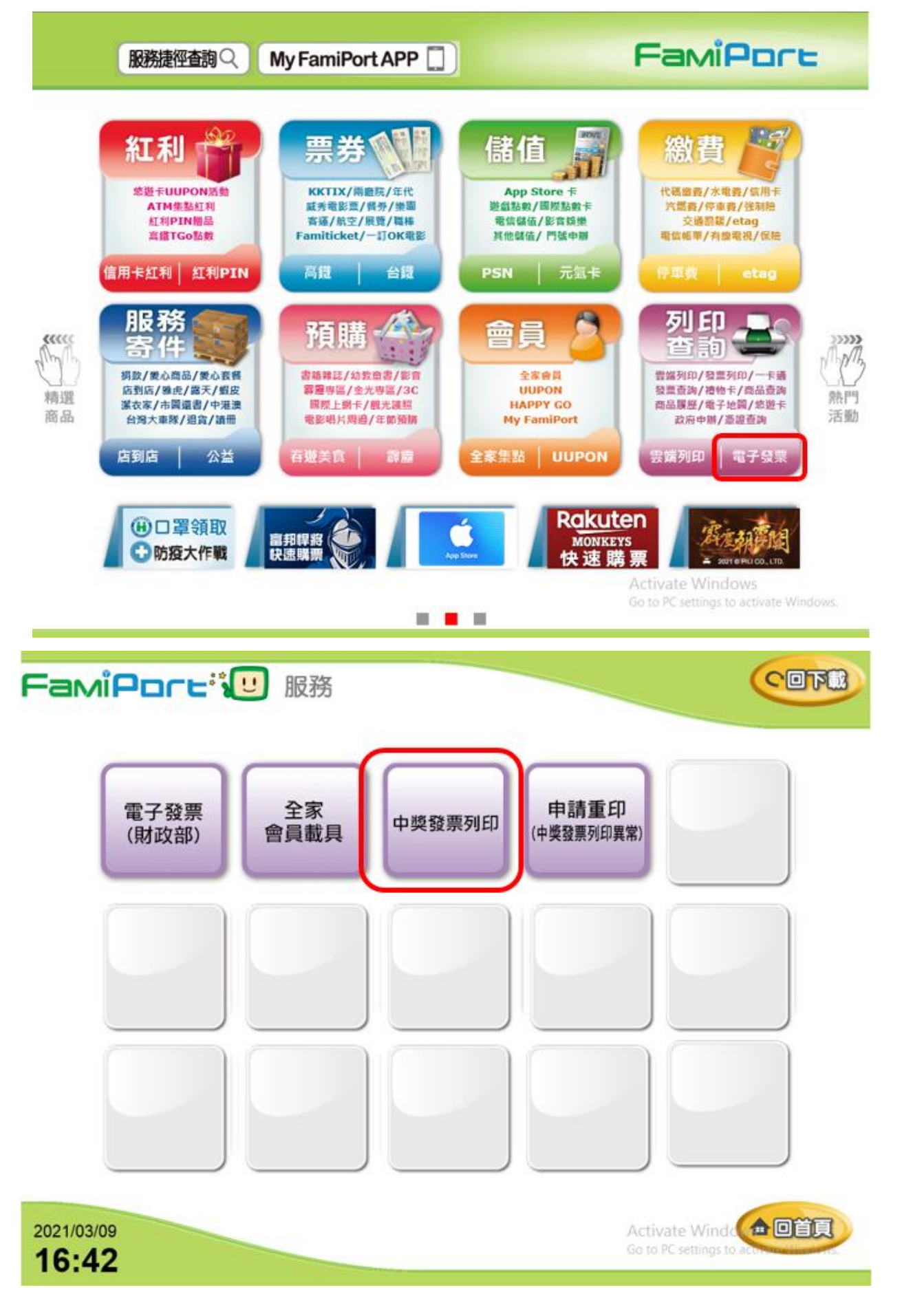

二、 使用者進入條款頁面,閱讀完條款內容,已預設勾選[已詳細閱讀條款],

[同意]紐會顯示可按下之狀態,使用者按下[同意]鈕後系統會將頁面引導至驗

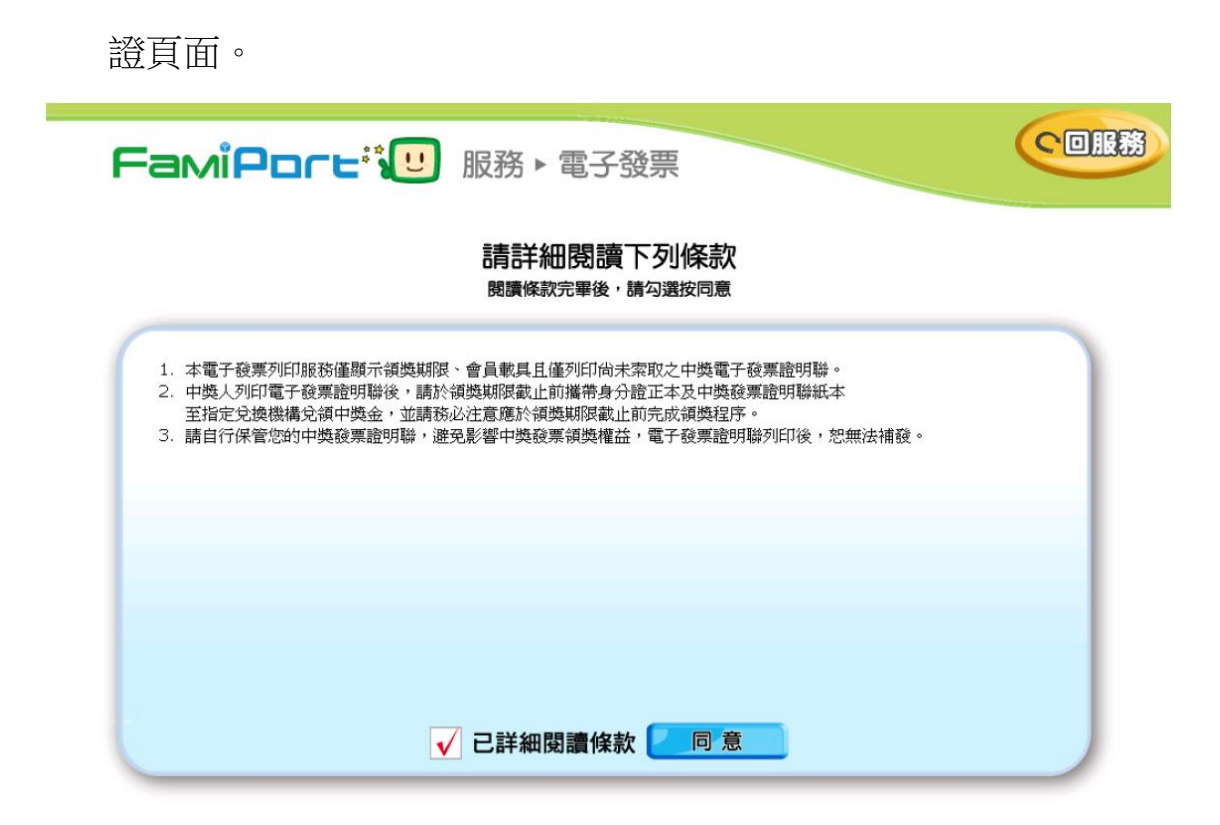

三、 透過選擇驗證方式,您可透過掃描 QRCODE 或是手動輸入相關發票資訊

來選擇欲列印的發票

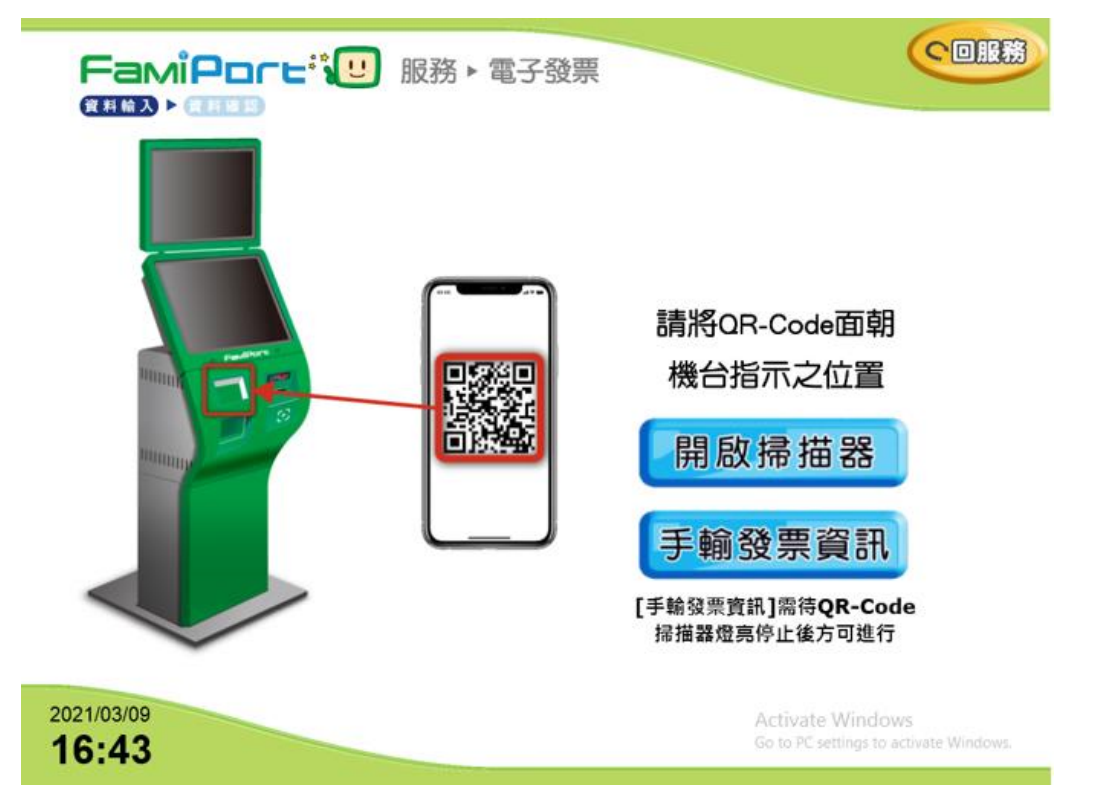

四、 如果選擇手動輸入發票資訊,則須依序輸入信件中提供的廠商代號、領獎

代碼一、領獎代碼二。

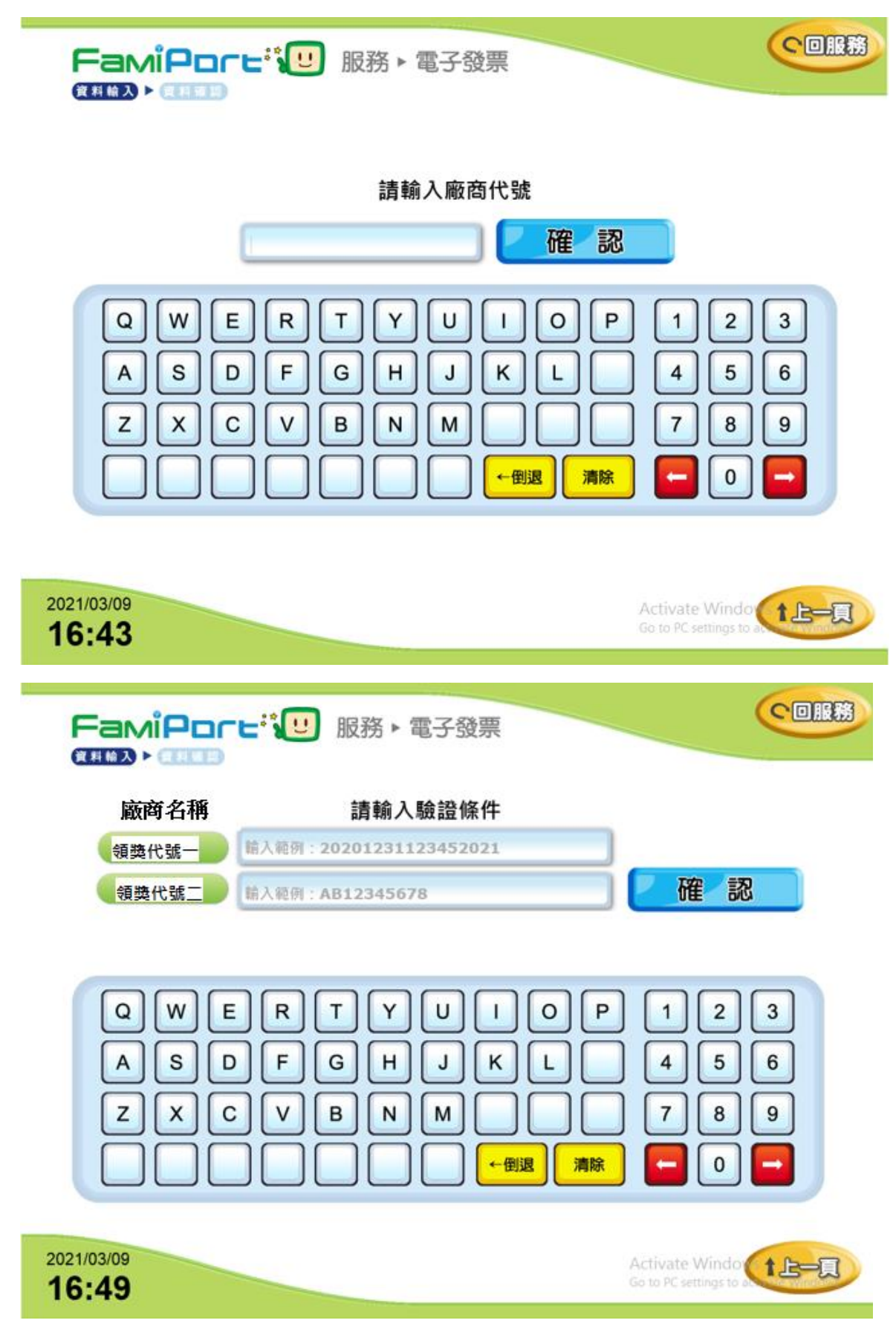

五、 查出對應的中獎發票後選擇列印

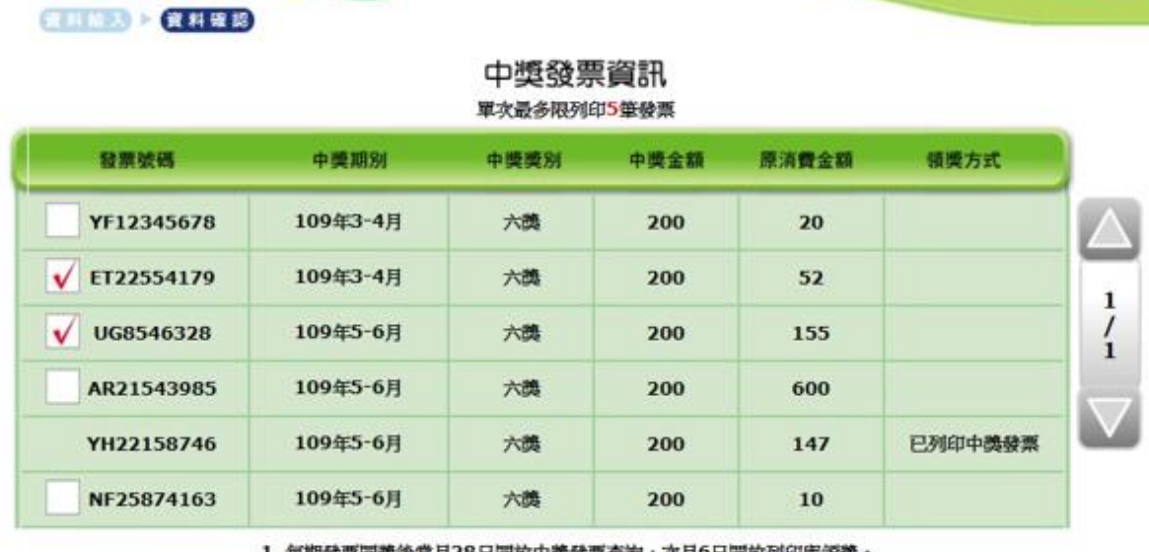

○回服務

1. 每期發票開獎後當月28日開放中獎發票查詢, 次月6日開放列印與領獎。 2. 中獎發票列印失敗請立即向門市人員反應, 纸張模糊請洽0800-071-999

重新查詢 列印中獎發票

FamiPort iu 服務,電子發票

領獎辦法請參考[:全家中獎發票兌換](https://nevent.family.com.tw/invoice/invoice.html)